## **ペアリング設定方法**

- ① メイン電源をON
- ② **モーター電源スイッチをON**
- ③ **受信機にキーを挿し込み、LCDが点滅している間にプロポ送信機の 左下の黒いスイッチを押しながら、電源をONにする**
- ④ **液晶に「RX Binding…」が表示され、その後画面が変われば、ペアリング完了**

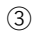

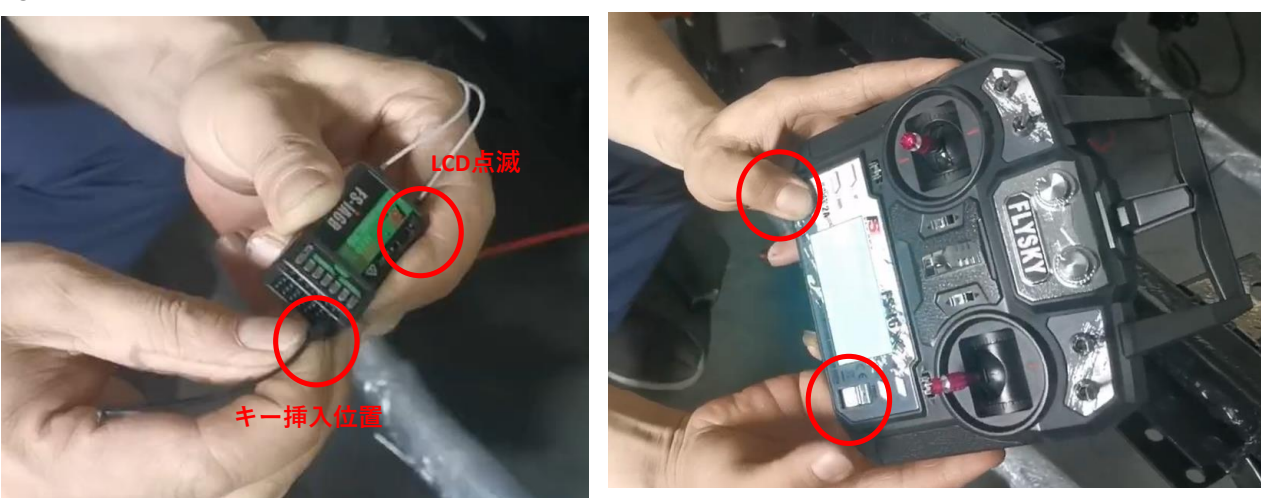

④

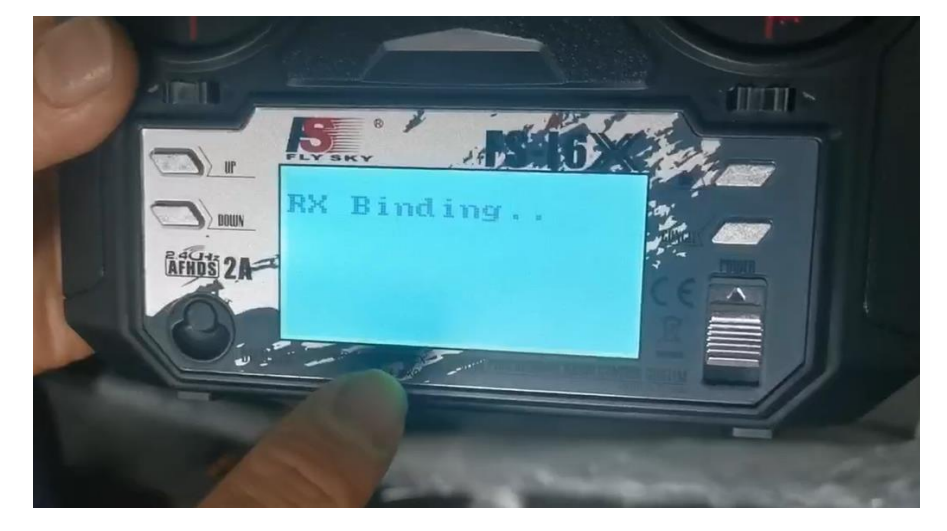